# iOS Swift Anti-Jailbreak Bypass with Frida

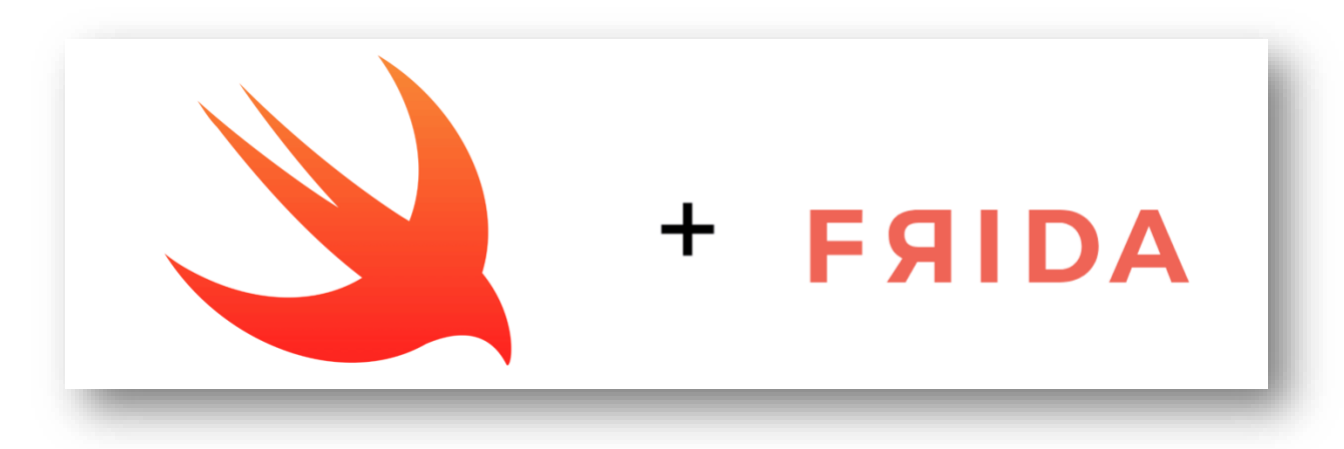

May 13, 2020 | Posted by **Raffaele Sabato**

**Link:** <https://syrion.me/blog/ios-swift-antijailbreak-bypass-frida/>

### **References**:

- <https://syrion.me/>
- <https://twitter.com/syrion89>
- <https://www.linkedin.com/in/raffaelesabato/>

# **Frida**

Frida is a dynamic binary instrumentation framework that has been around for a while. In a nutshell, Frida allows reverse engineers to perform activities such as function hooking/trancing and runtime code modification. If your target is an iOS application, Frida provides you with powerful Objective-C API, making painless reverse engineering tasks. Unfortunately, out of the box, Frida lacks of Swift API, and some community contributions are [outdated](https://github.com/maltek/swift-frida). Analysing Swift iOS applications with Frida hasn't been an easy task for me so far. Fortunately, my friend [r3dx0f](https://twitter.com/r3dx0f) provided me with some suggestions about how to approach the problem, and I will share with you what I learnt during this journey.

## **Swift Security Checks**

In this blogpost, I will describe how to bypass a number of jailbreak and reverse engineering detection mechanisms implemented within the **IOSSecuritySuite**. The aforementioned project is written in Swift and is hosted on [Github.](https://github.com/securing/IOSSecuritySuite) However, we will perform the analysis against a non-stripped iOS application which implements such library. The analysis will be conducted without the support of the source code in order to simulate a real-life scenario. When the application is executed, it shows the message below, telling us that our iPhone is jailbroken. Some suspicious files are found and the application is considered "reversed".

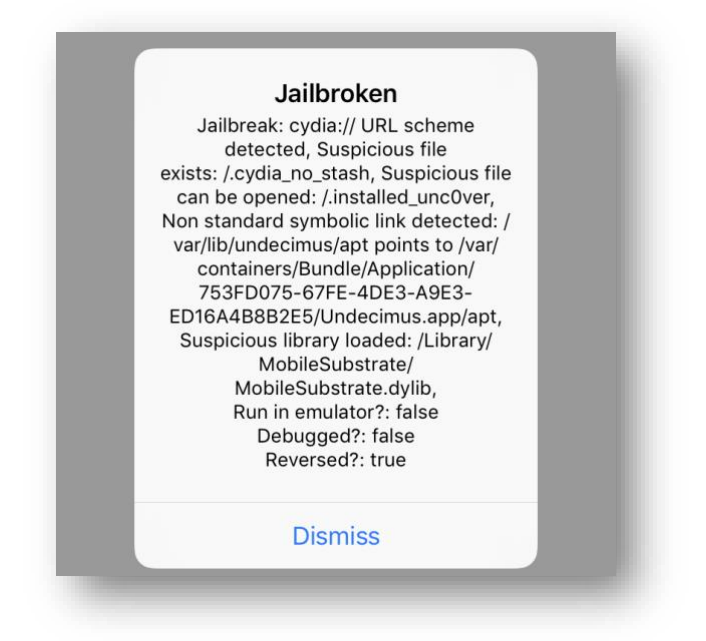

*Figure 1 - Security Checks*

We have two modules defined within the binary:

- *FrameworkClientApp*
- *IOSSecuritySuite*

Because we know that the **IOSSecuritySuite** modules contains the jailbreak detection mechanism logic, we will reverse it first.

# **Reverse Engineering**

When I'm looking for jailbreak detection mechanisms, I usually start searching for strings and functions containing the word "**jailbr**" (jail, jailbreak or jailbroken) or "**root**". We have a lot of matches as shown below:

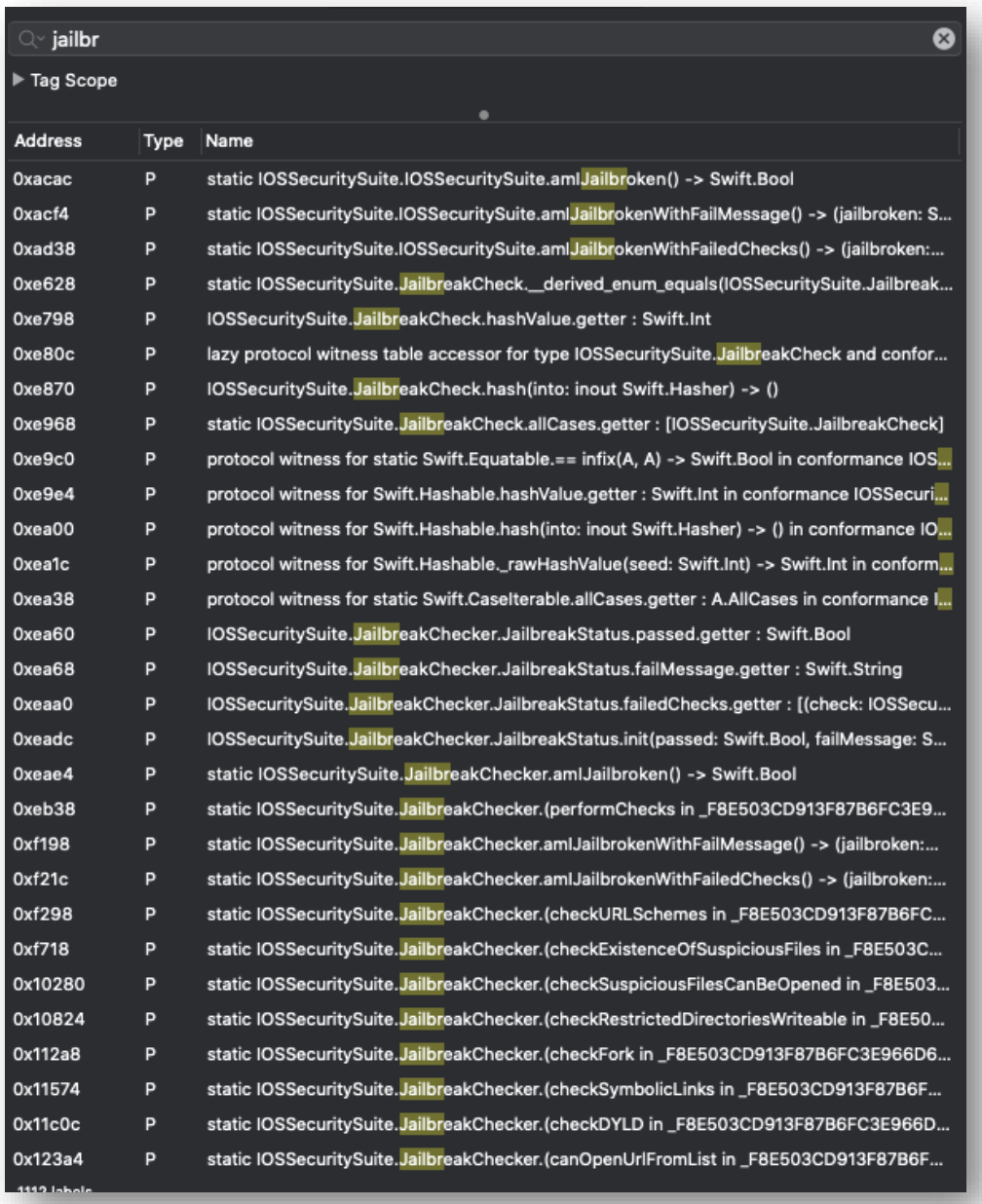

*Figure 2 - Functions containing the string "Jailbr"*

My first goal is to hook each function and see if it does affect the alert message that we saw before.

# **Bypass canOpenUrlFromList**

The first function we are going to analyse is

*\_\$s16IOSSecuritySuite16JailbreakCheckerC18canOpenUrlFromList33\_F8E503CD913F87B6F 3E966D69D 813ABLL10urlSchemesSb6passed\_SS11failMessagetSaySSG\_tFZ.*

By reversing it, we can see the canOpenURL method call at the address offset **0x126bc**. According with the AArch64 ABI, the **x0** register will contain the value returned from the function call. This function usually tries to open suspicious URL scheme such as "**cydia://**" in order to identify jailbreak artefact. When it founds any suspicious file, the function returns "true". Because the value returned is a Boolean it should contain the values **0x01** (**true**) or **0x00** (**false**), therefore we have to change it to **0x00** in order to bypass this check.

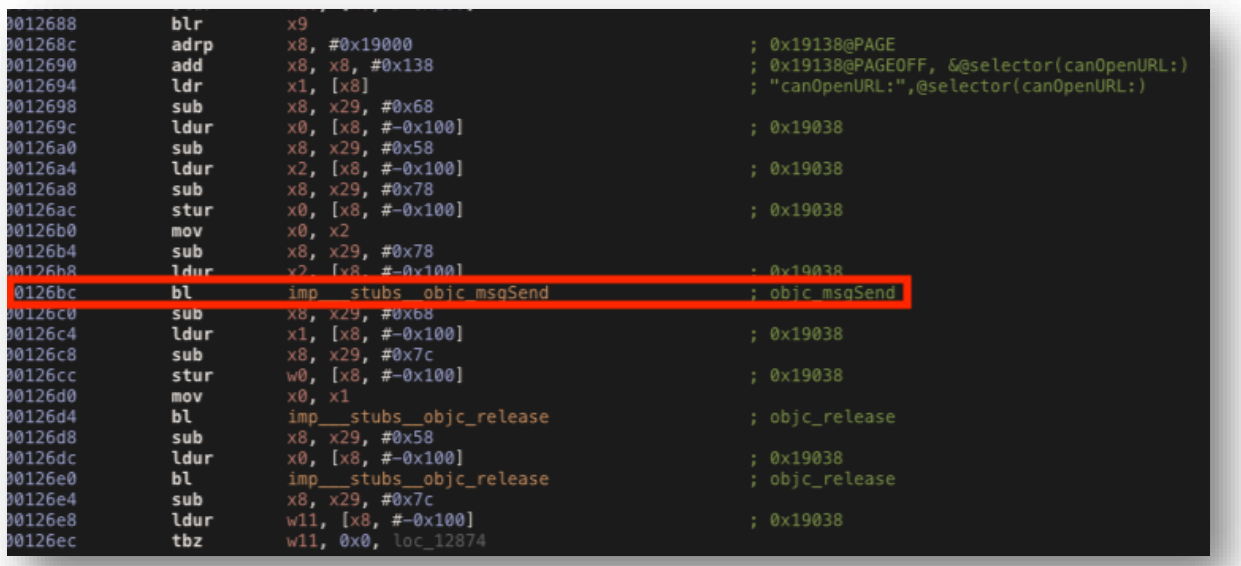

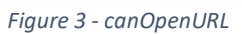

We can use Frida's Module.getBaseAddress() function to obtain the base address where the library is loaded in memory (Frida calculate the ASLR Shift for us) and then we have to add the **0x126c** offset to it. Then we ask Frida to hook and replace the code at that specific address (baseAddress+offset). Our implementations will change the **x0** register value from **0x01** (**true**) to **0x00** (**false**). In Frida we can access register's values by using the this.context object.

```
var targetModule = 'IOSSecuritySuite';
var addr = ptr(0x126c0);
var moduleBase = Module.getBaseAddress(targetModule);
var targetAddress = moduleBase.add(addr);
    Interceptor.attach(targetAddress, {
         onEnter: function(args) {
               if(this.context.x0 = 0x01){
                     this.context.x0=0x00
```

```
 console.log("Bypass canOpenUrlFromList");
 }
        },
    });
```
Running the script, we can see that the target instruction is reached and the check is bypassed as shown in the images below.

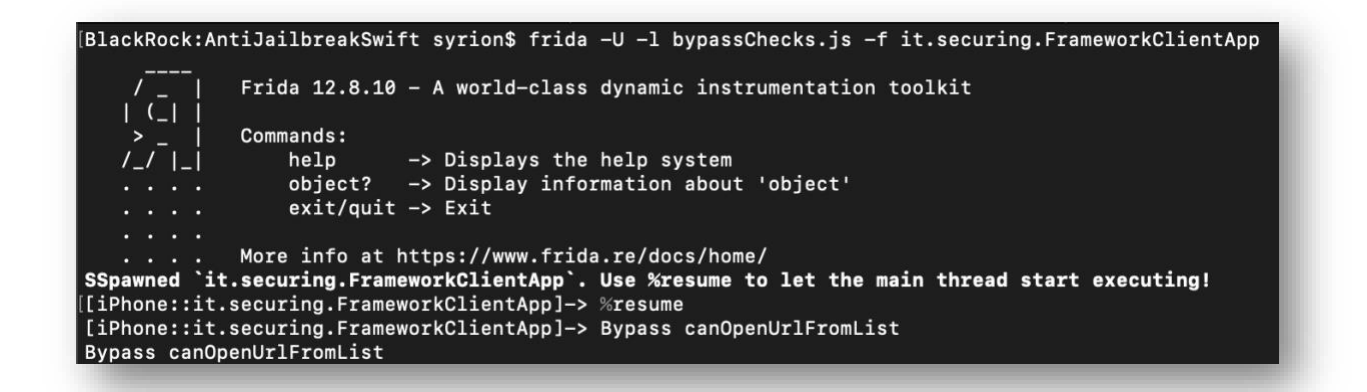

*Figure 4 - Frida Script*

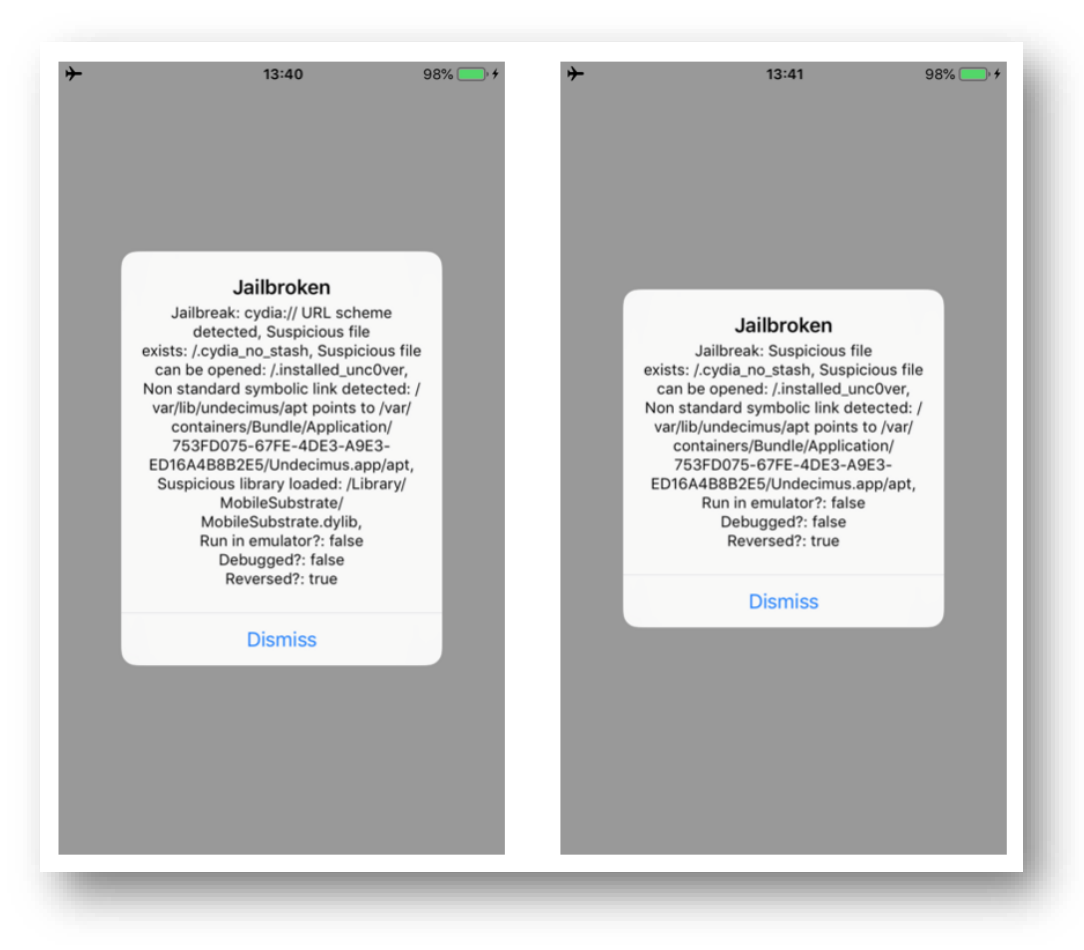

*Figure 5 – Security Checks*

N.B. During the analysis it was observed that some Swift functions defined within the **IOSSecuritySuite** library, executed **Objective-C** code by "bridging" them. It should be noted that in such circumstances, controls can also be bypassed by using the "**ObjC**" object defined within Frida's API.

## **Bypass checkExistenceOfSuspiciousFiles**

Function:

**\_\$s16IOSSecuritySuite16JailbreakCheckerC31checkExistenceOfSuspiciousFiles33\_F8E503C 913F87 B6FC3E966D69D813ABLLSb6passed\_SS11failMessagetyFZ**

In the disassembled code below we can see that the function calls the **fileExistsAtPath** method at the offset address **0x100a8**, so we need to change the return value as we did before.

| 0010074 | bl   |                                       | imp ___ stubs ___\$sSS10FoundationE19_bridgeToObjectiveCSo8NSStringCyF ; (extension in Foundation):St |
|---------|------|---------------------------------------|----------------------------------------------------------------------------------------------------|
| 0010078 | ldr  | $x8$ , $[sp, #0x1e0 + var 128]$       |                                                                                                    |
| 001007c | str  | $x0$ , $[sp, #0x1e0 + var 148]$       |                                                                                                    |
| 0010080 | mov  | x0.x8                                 |                                                                                                    |
| 0010084 | bl   | imp stubs swift_bridgeObjectRelease   | ; swift bridgeObjectRelease                                                                           |
| 0010088 | adrp | x8, #0x19000                          | 0x19120@PAGE                                                                                          |
| 001008c | add  | x8, x8, #0x120                        | ; 0x19120@PAGEOFF, &@selector(fileExistsAtPath:)                                                      |
| 0010090 | ldr  | $x1.$ [ $x8$ ]                        | ; "fileExistsAtPath:",@selector(fileExistsAtPath:)                                                    |
| 0010094 | ldr  | $x0$ , $[sp, #0x1e0 + var 148]$       |                                                                                                    |
| 0010098 | ldr  | $x2$ , [sp, $#0x1e0 + var 138$ ]      |                                                                                                    |
| 001009c | str  | x0, [sp. #0x1e0 + var 150]            |                                                                                                    |
| 00100a0 | mov  | x0. x2                                |                                                                                                    |
| 00100a4 | 1dr  | $x$ 2. $\left[$ sn. #0x1e0 + var 150] |                                                                                                    |
| A0100a8 | h1   | imp stubs objc msgSend                | : obic msaSend                                                                                        |
| 00100ac | ldr  | $x1.$ [sp. #0x1e0 + var 148]          |                                                                                                    |
| 00100b0 | str  | $w0$ , [sp, $#0x1e0 + var 154$ ]      |                                                                                                    |
| 00100b4 | mov  | x0. x1                                |                                                                                                    |
| 00100b8 | bl   | imp stubs objc_release                | ; objc_release                                                                                        |
| 00100bc | ldr  | x0, [sp, #0x1e0 + var 138]            |                                                                                                    |
| 00100c0 | bl   | imp stubs objc release                | ; objc_release                                                                                        |
| 00100c4 | ldr  | w11, $[sp, #0x1e0 + var_154]$         |                                                                                                    |
| 00100c8 | tbz  | w11, 0x0, loc_101f8                   |                                                                                                    |

*Figure 6 - fileExistsAtPath*

Using the same Frida code, we can set the new target address, and bypass the check.

#### **Frida Code**

```
addr = ptr(0x100ac);moduleBase = Module.getBaseAddress(targetModule);
targetAddress = moduleBase.add(addr);
    Interceptor.attach(targetAddress, {
       onEnter: function(args) {
               if(this.context.x0 == 0x01){
                    this.context.x0=0x00
                   console.log("Bypass checkExistenceOfSuspiciousFiles");
 } 
        },
     });
```
Running the updated script, we can bypass the two methods. As shown in the images below. Moreover, the message in the alert box will change as well.

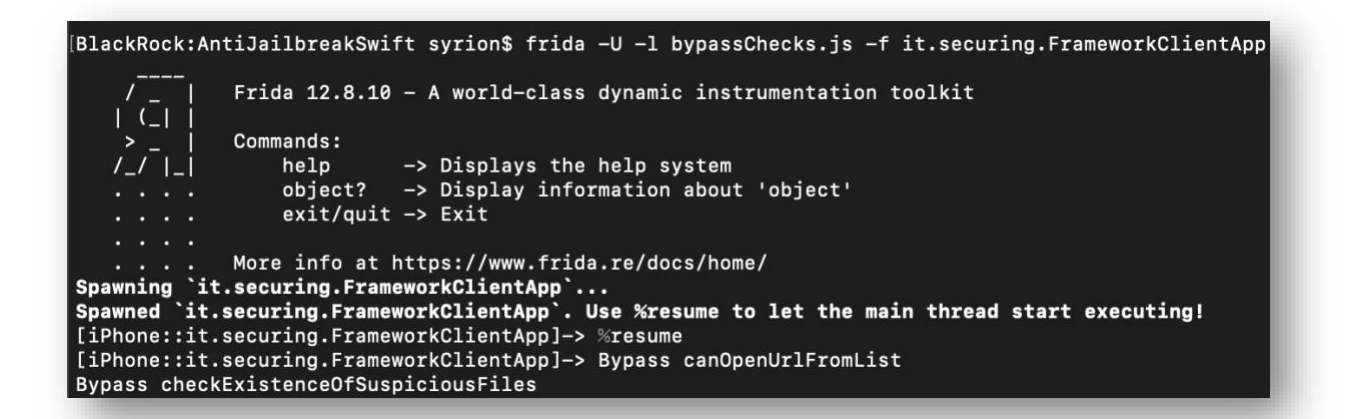

*Figure 7 - Frida Script*

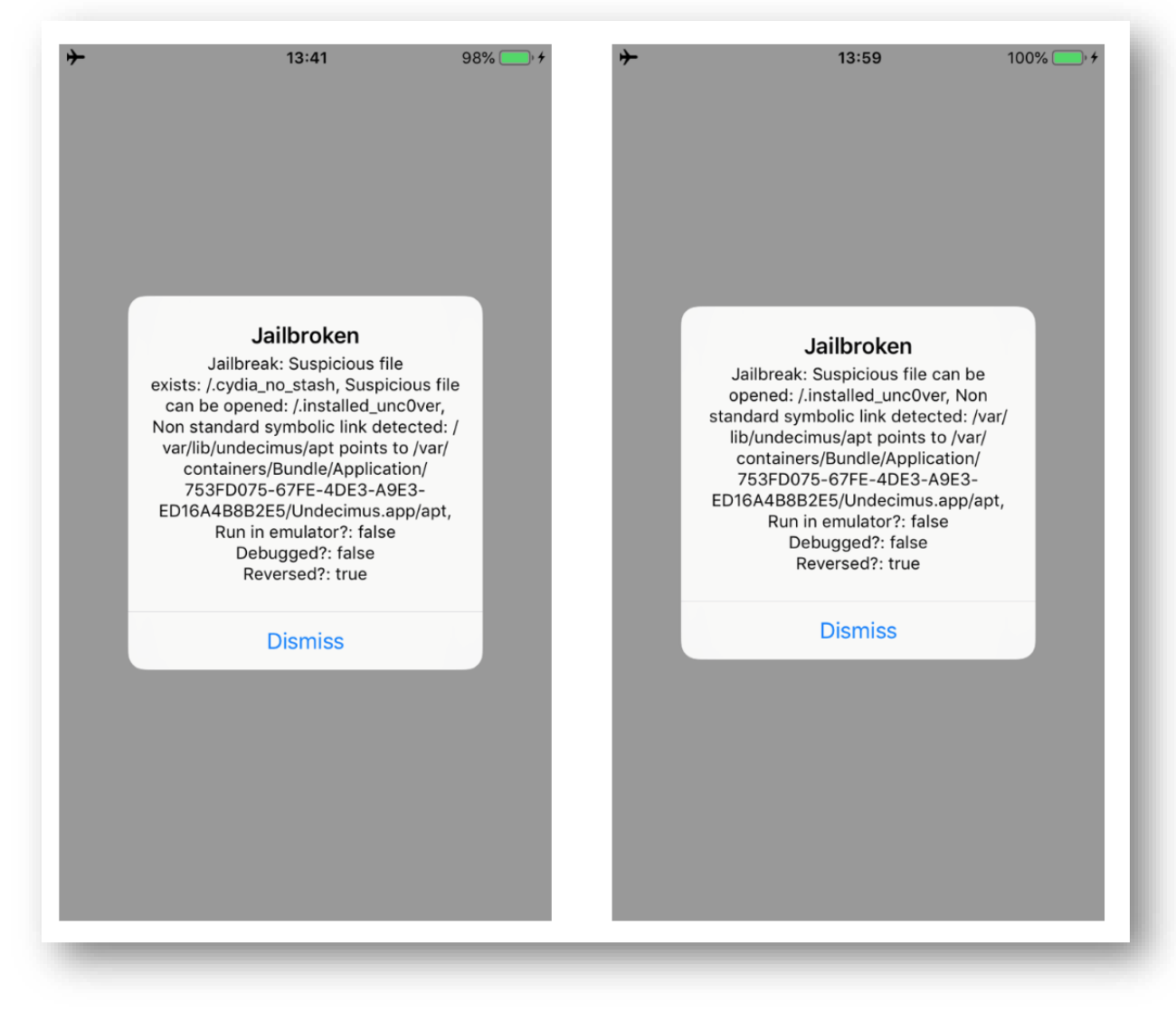

*Figure 8 - Security Checks*

# **Bypass checkSuspiciousFilesCanBeOpened**

Function:

**\_\$s16IOSSecuritySuite16JailbreakCheckerC31checkSuspiciousFilesCanBeOpened33\_F8E50 3CD913F87 B6FC3E966D69D813ABLLSb6passed\_SS11failMessagetyFZ**

As we can see in the disassembled code below, the **isReadableFileAtPath** method is called at the offset address **0x1064c** and the return value is stored in the **x0** register as usual.

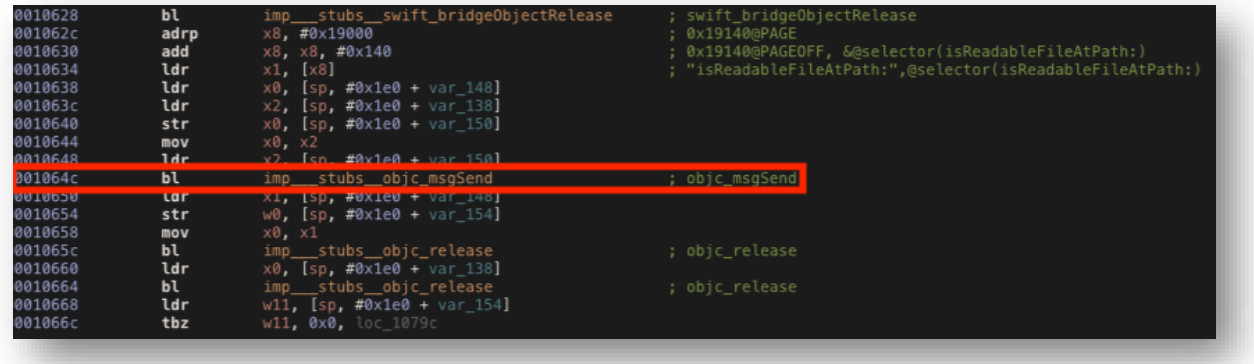

*Figure 9 - isReadableFileAtPath*

Using the same script with the new address we can bypass the check.

```
addr = ptr(0x10650);model = Module.getBaseAddress(targetModule);
targetAddress = moduleBase.add(addr); Interceptor.attach(targetAddress, {
        onEnter: function(args) {
               if(this.context.x0 = 0x01){
                    this.context.x0=0x00
                   console.log("Bypass checkSuspiciousFilesCanBeOpened");
 } 
        },
     });
```
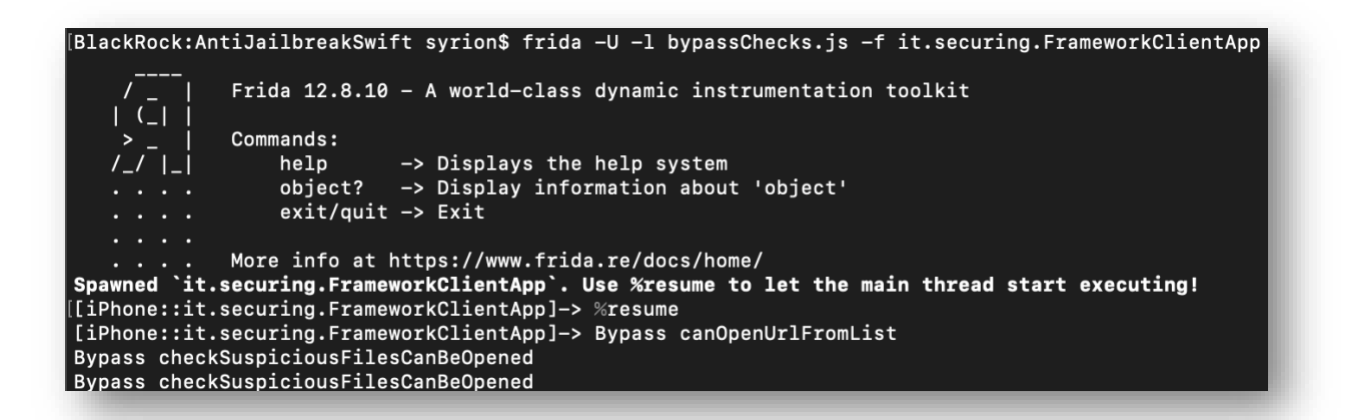

*Figure 10 - Frida Script*

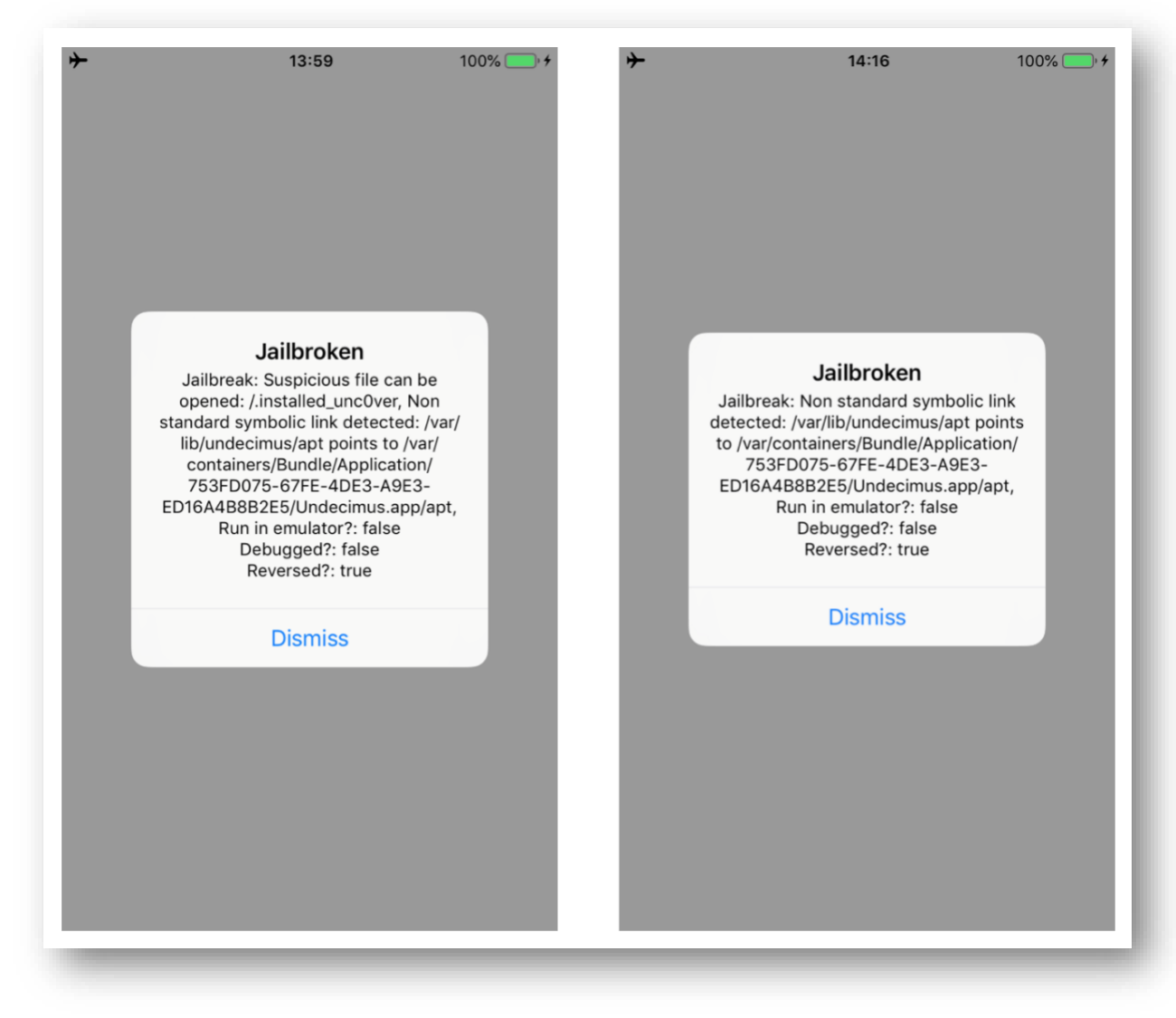

*Figure 11 - Security Checks*

# **Bypass checkSymbolicLinks**

Function:

**\_\$s16IOSSecuritySuite16JailbreakCheckerC18checkSymbolicLinks33\_F8E503CD913F87B6F C3E966 D69D813ABLLSb6passed\_SS11failMessagetyFZ**

Our iPhone is still recognized as "**jailbroken**", so we need to bypass other methods. As we can see below, the **destinationOfSymbolicLinkAtPath** method is called at the offset address **0x118ac**, so we can modify the **x0** register by replacing the its value with **0x00** as we did before.

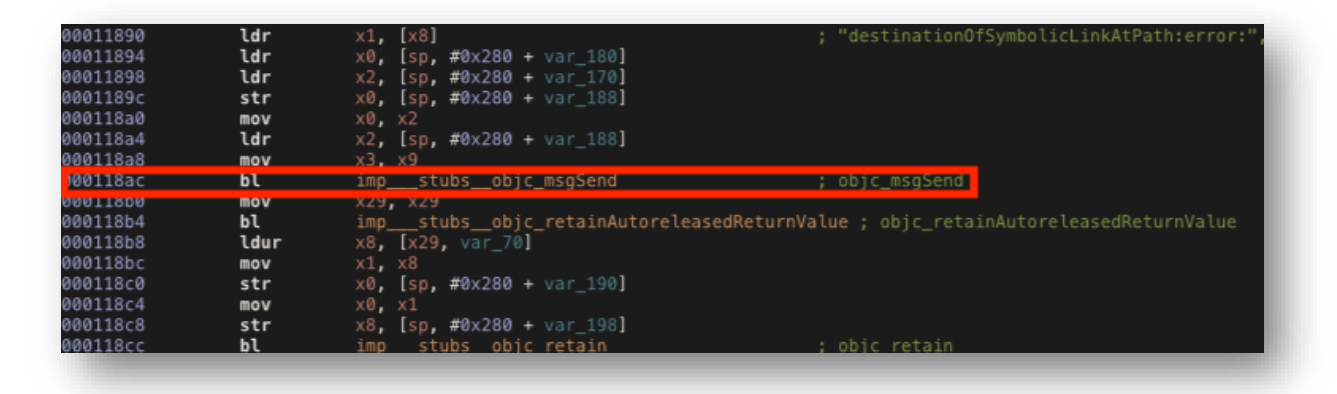

*Figure 12 - destinationOfSymbolicLinkAtPath*

Using the same script we can change the return value contained in the **x0** register.

```
addr = ptr(0x118b0);moduleBase = Module.getBaseAddress(targetModule);
targetAddress = moduleBase.add(addr);
    Interceptor.attach(targetAddress, {
        onEnter: function(args) {
               if(this.context.x0 != 0x00){
                   this.context.x0 = 0x00 console.log("Bypass checkSymbolicLinks");
 } 
        },
     })
```
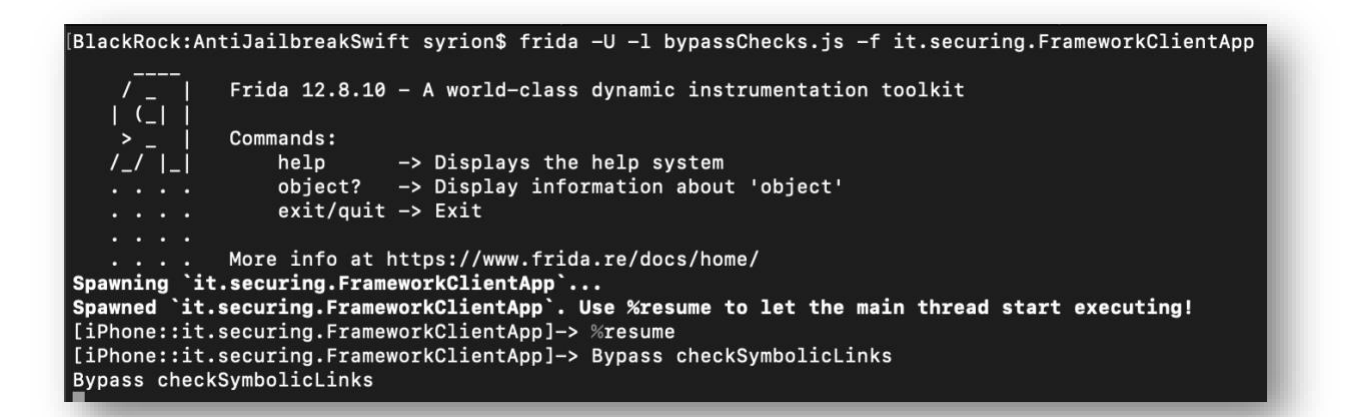

*Figure 13 - Frida Script*

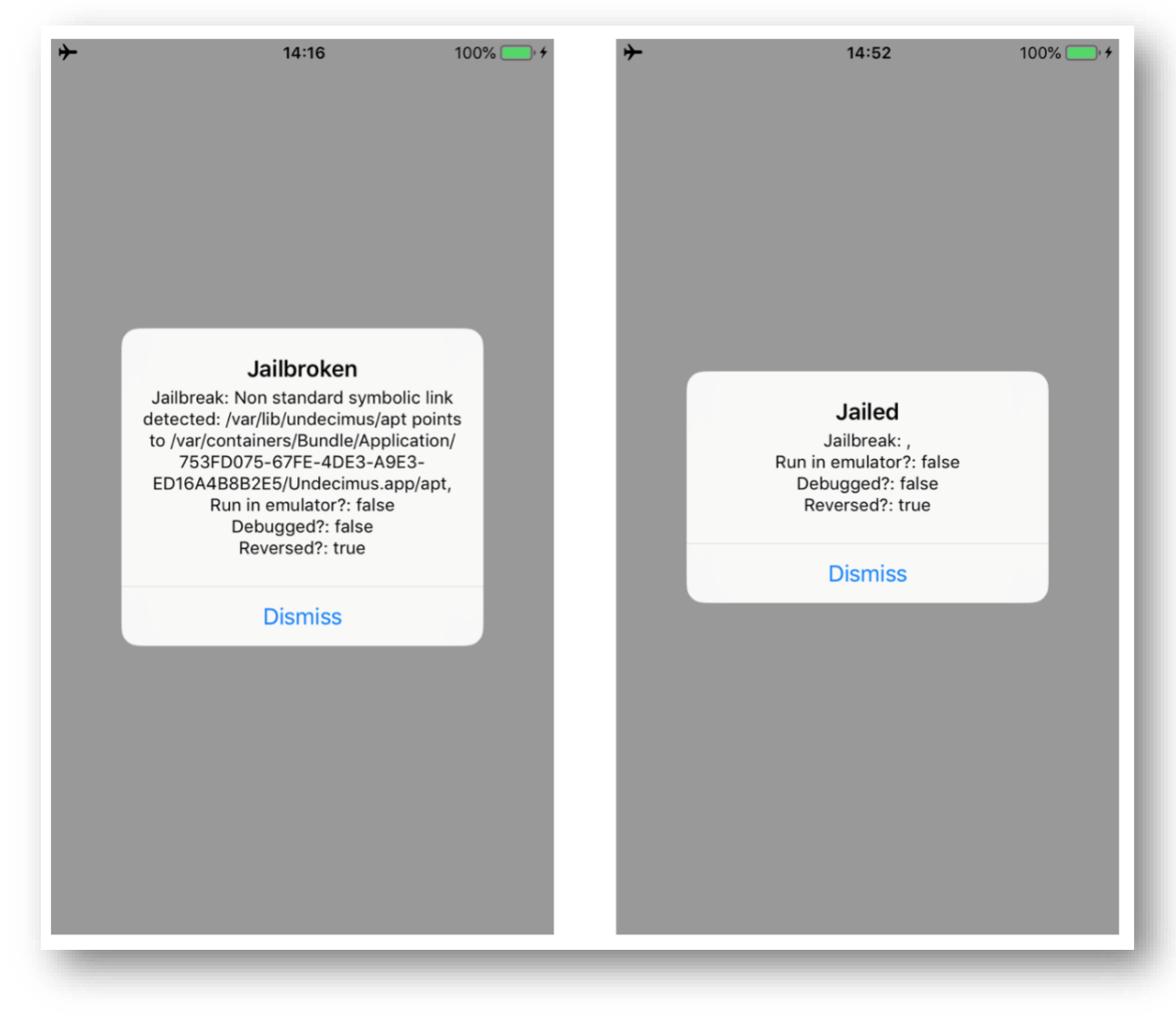

*Figure 14 - Security Checks*

We successfully bypassed all the Anti-Jailbreak checks.

## **Bypass amIReversed**

### Function: **\_\$s16IOSSecuritySuiteAAC20amIReverseEngineeredSbyFZ**

The method **amIReversed** checks if the application is debugged or tampered using instrumentation tools like Frida. Again, we can change its return value contained in the **x0** register, before the **RET** instruction is executed at the offset address **0xaea8**.

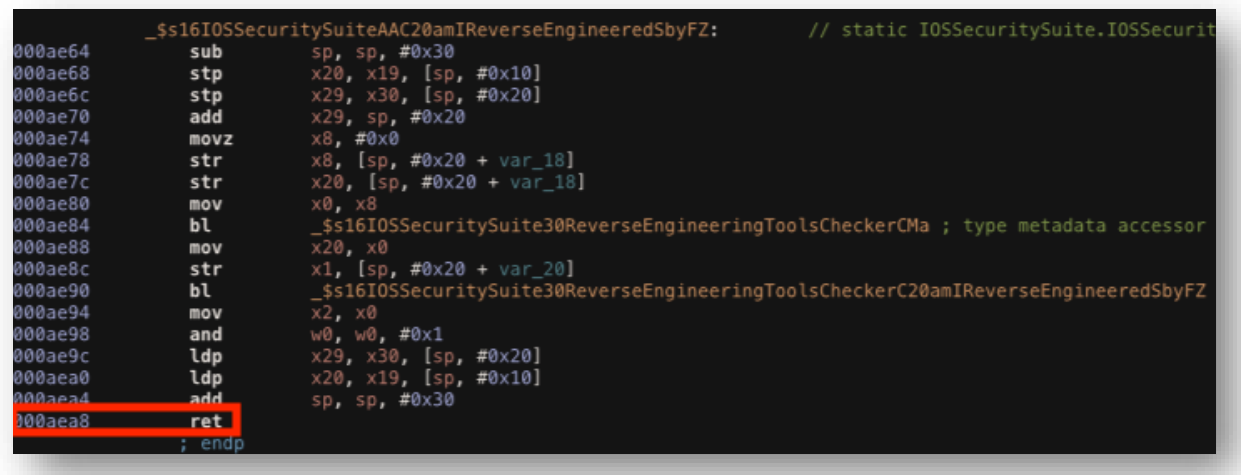

*Figure 15 - amIReverseEngineered*

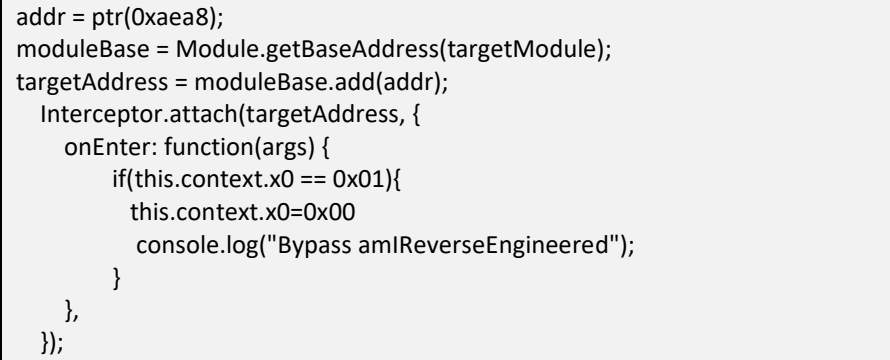

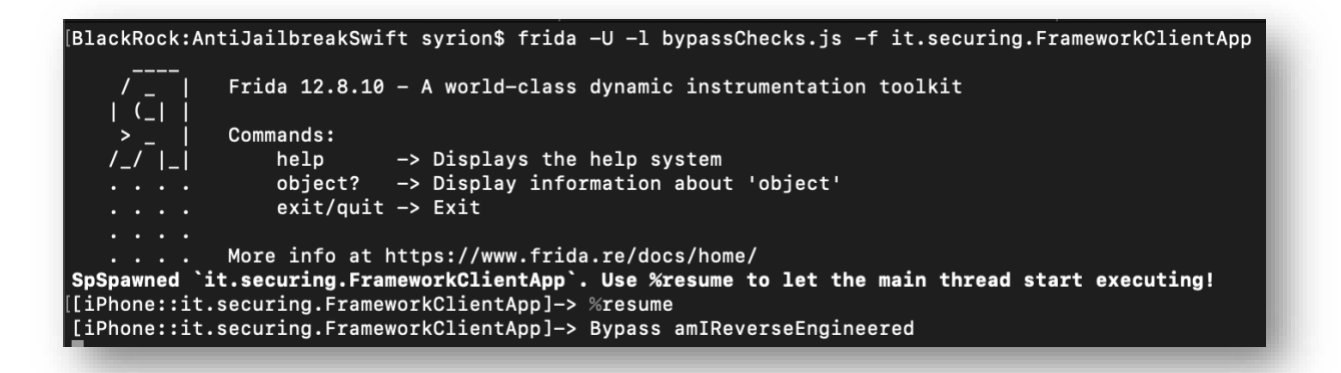

*Figure 16 - Frida Script*

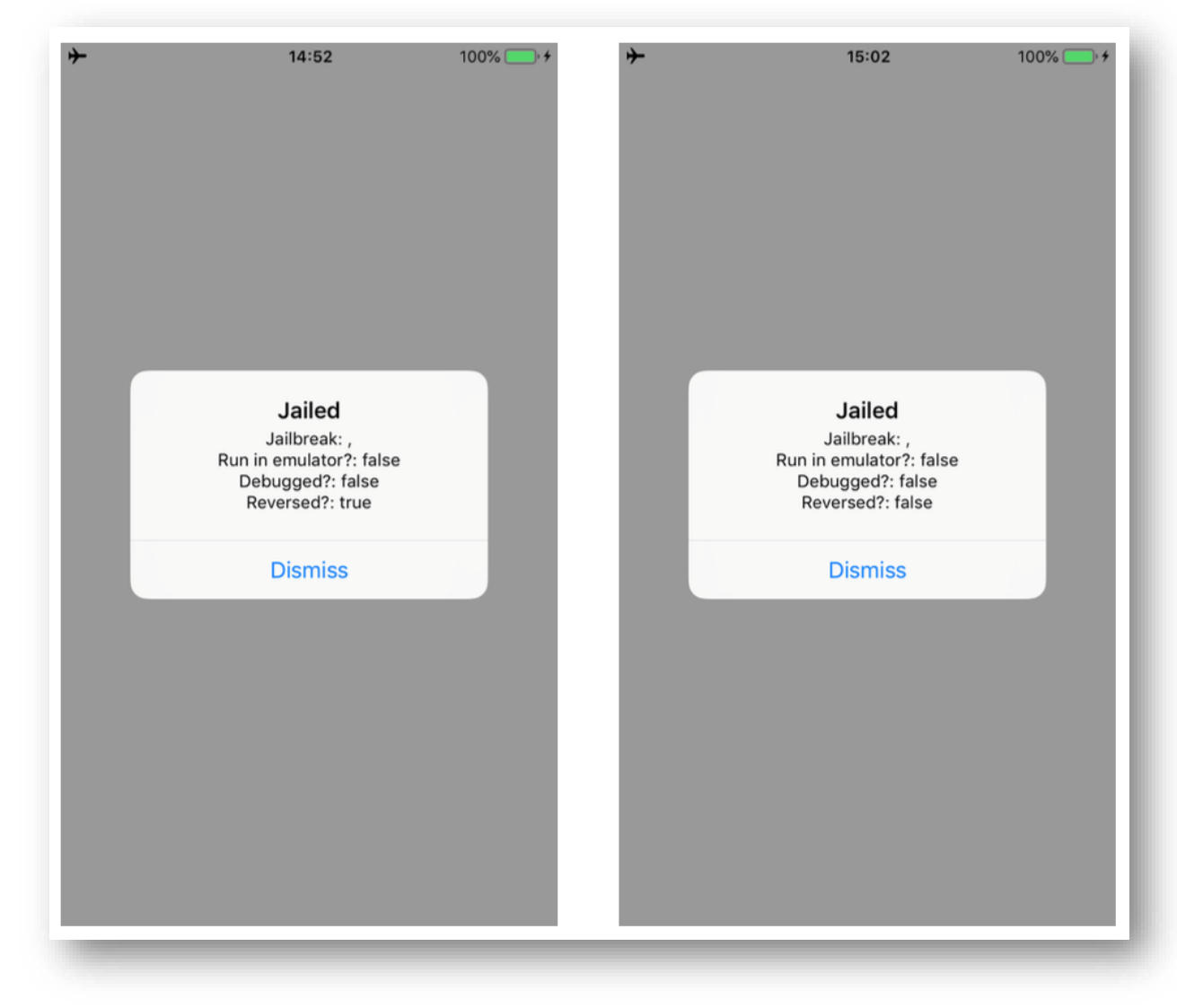

*Figure 17 - Security Checks*

# **Bypass AmIDebugged**

Function: **\_\$s16IOSSecuritySuiteAAC11amIDebuggedSbyFZ**

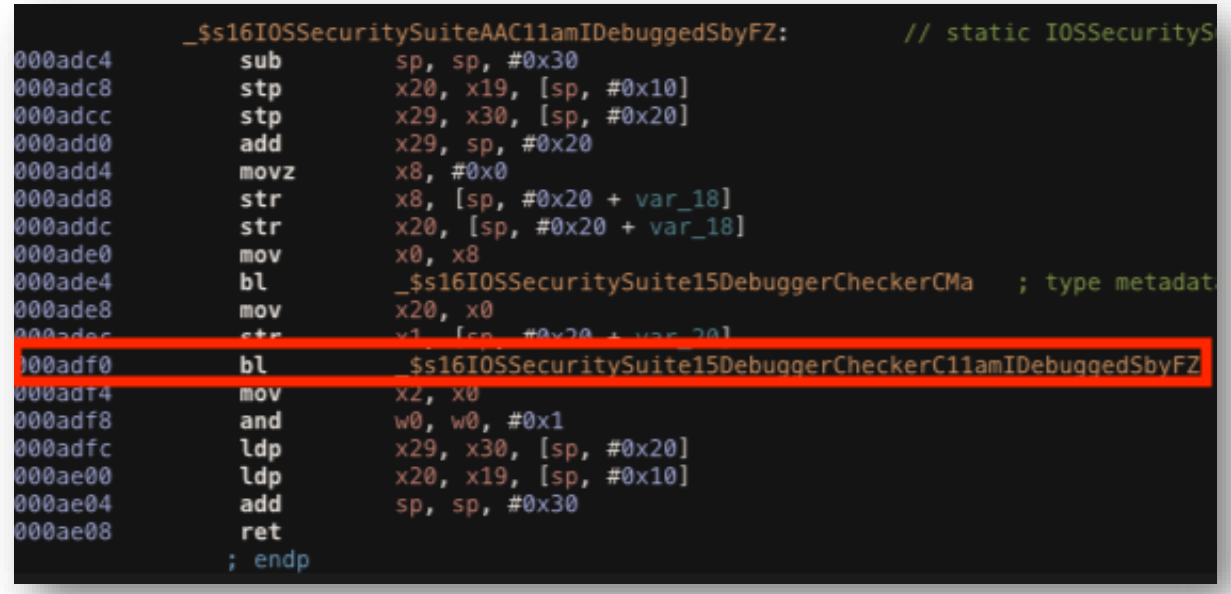

*Figure 18 - AmIDebugged*

The function AmIDebugged checks if the application is debugged, following the method call, we can see there is another method

**\_\$s16IOSSecuritySuite15DebuggerCheckerC11amIDebuggedSbyFZ** looking for a debugger using sysctl and getPid.

|              | loc 6ae0: |                                          |                                     |
|--------------|-----------|------------------------------------------|-------------------------------------|
| )6ae0        | ldr       | x0, [sp, #0x710 + var 520]               | : CODE XREF= \$s16IOSSecuritySuite1 |
| }6ae4        | ы         | imp____stubs___swift_unknownObjectRetain | ; swift_unknownObjectRetain         |
| }6ae8        | ldr       | x8, [sp, #0x710 + var 300]               |                                     |
| }баес        | add       | x9, sp, #0x410                           |                                     |
| }6af0        | str       | x0, [sp, #0x710 + var_540]               |                                     |
| }6af4        | mov       | x0, x9                                   |                                     |
| }6af8        | str       | x8, [sp, #0x710 + var 548]               |                                     |
| }6afc        | bl        | _\$sSpys5Int32VGWOh                      | ; outlined destroy of Swift.Unsafe  |
| 36b00        | ldr       | $x1$ , [sp, #0x710 + var 520]            |                                     |
| <b>16b04</b> | str       | x0, [sp, #0x710 + var 550]               |                                     |
| 36b08        | mov       | x0, x1                                   |                                     |
| 16b0с        | bl        | imp stubs swift unknownObjectRelease     | ; swift unknownObjectRelease        |
| }6b10        | ldr       | x0, [sp, #0x710 + var 488]               |                                     |
| 36b14        | bl        | imp___stubs__swift_bridgeObjectRelease   | ; swift bridgeObjectRelease         |
| 36b18        | add       | x8, sp, #0x470                           |                                     |
| 06b1c        | add       | x9, sp, #0x460                           |                                     |
| 36b20        | ldr       | x0, [sp, #0x710 + var 548]               |                                     |
| 36b24        | ldr       | w1, $[sp, #0x710 + var 42C]$             |                                     |
| 36b28        | mov       | x2, x8                                   |                                     |
| 36b2c        | mov       | x3, x9                                   |                                     |
| 36b30        | movz      | x8, #0x0                                 |                                     |
| 36b34        | mov       | $x4$ , $x8$                              |                                     |
| 36b38        | movz      | x8, #0x0                                 |                                     |
| 06b3c        | mov       | x5. x8                                   |                                     |
| 16b40        | bU        | stubs svsct                              | sysetl                              |
| 16b44        | ldr       | $x2$ , $[sp, #0x710 + var_520]$          |                                     |
| }6b48        | str       | $w0$ , [sp, #0x710 + var 554]            |                                     |
| 16b4c        | mov       | x0, x2                                   |                                     |
| 36b50        | bl        | imp stubs swift unknownObjectRelease     | ; swift unknownObjectRelease        |
| 36b54        | ldr       | w10, [sp, #0x710 + var 554]              |                                     |
|              |           |                                          |                                     |

*Figure 19 - sysctl*

If we try to debug the application, the check will return true but we can hook the ret instruction at address **0xae08** and change the return value contained in **x0** to **0x00** with the following Frida script.

```
addr = ptr(0xae08);moduleBase = Module.getBaseAddress(targetModule);
targetAddress = moduleBase.add(addr);
    Interceptor.attach(targetAddress, {
        onEnter: function(args) {
               if(this.context.x0 = 0x01){
                   this.context.x0=0x00
                    console.log("Bypass amIDebugged");
 }
        },
     });
```
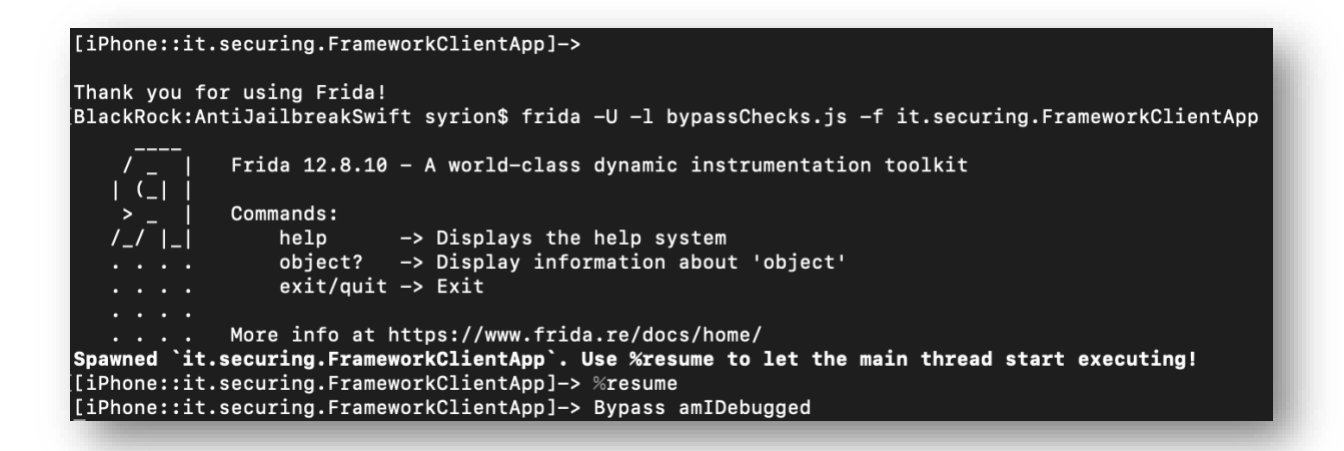

*Figure 20 - Frida Script*

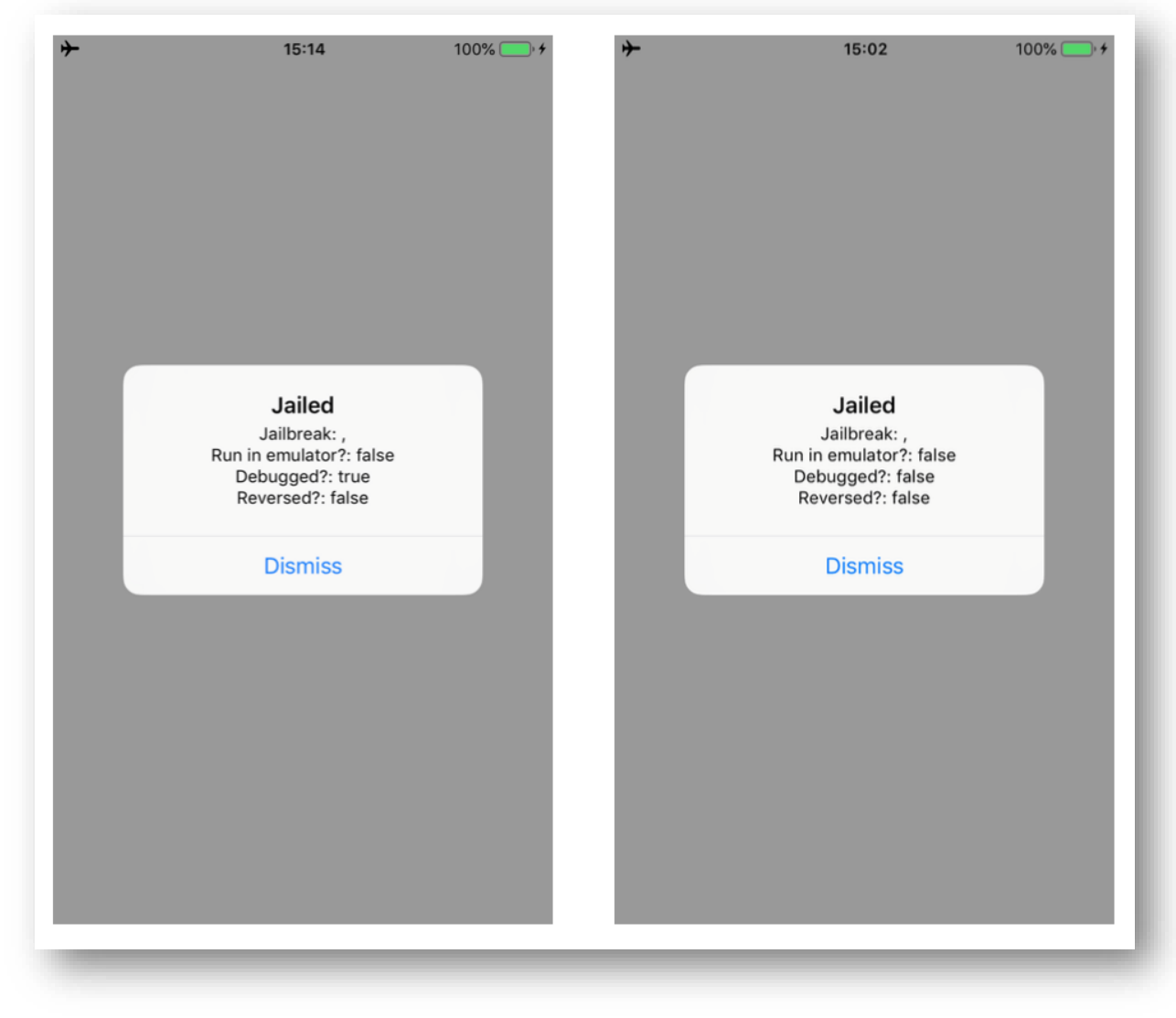

*Figure 21 - Security Checks*

## **Bypass amIRunInEmulator**

### Function: **\_\$s16IOSSecuritySuite15EmulatorCheckerC08amIRunInC0SbyFZ**

Because the application is running on a real iPhone, the **amIrunInEmulator** check can't be triggered, therefore what we can do is to inject a true value and let the application believe that is running in an emulator. The image below shows the method. As always, we have to change the **x0** register value before the **RET** instruction at the offset address **0xa880** is executed.

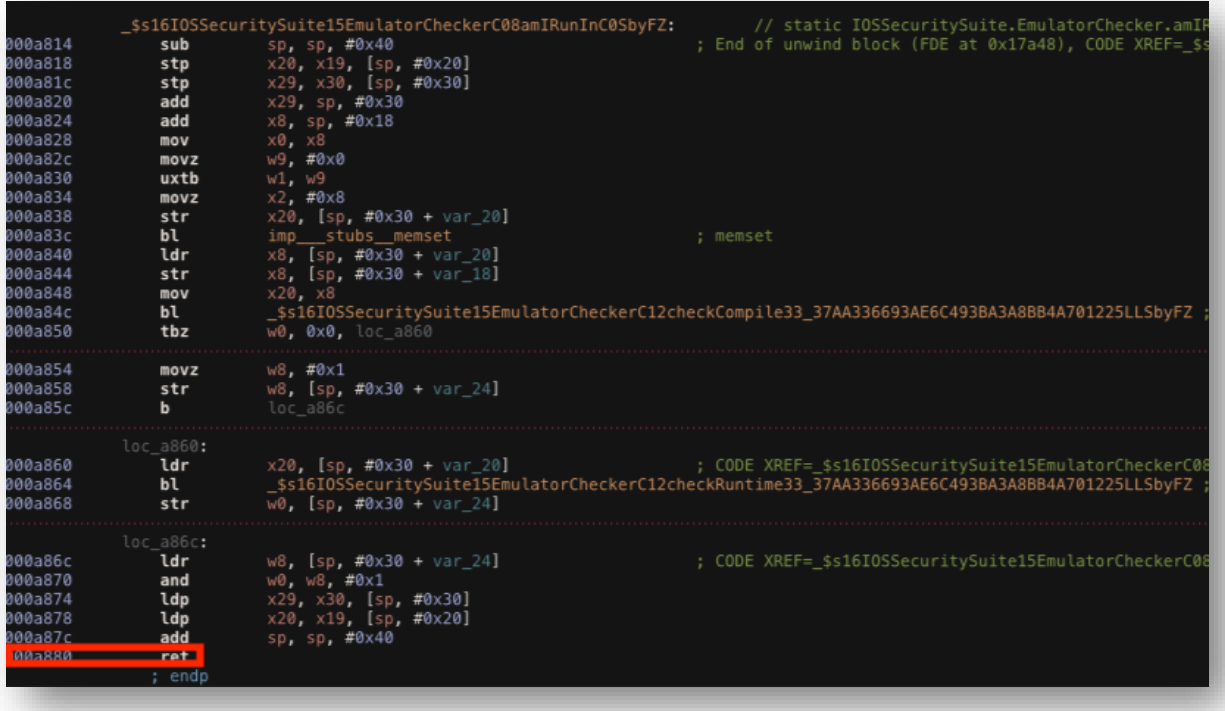

*Figure 22 - amIRunInEmulator*

We can "enable" the emulator with the following Frida script.

```
addr = ptr(0xa880);moduleBase = Module.getBaseAddress(targetModule);
targetAddress = moduleBase.add(addr);
     Interceptor.attach(targetAddress, {
        onEnter: function(args) {
               if(this.context.x0 = 0x00){
                   this.context.x0=0x01
                    console.log("Enable amIRunInEmulator");
 }
        },
     });
```
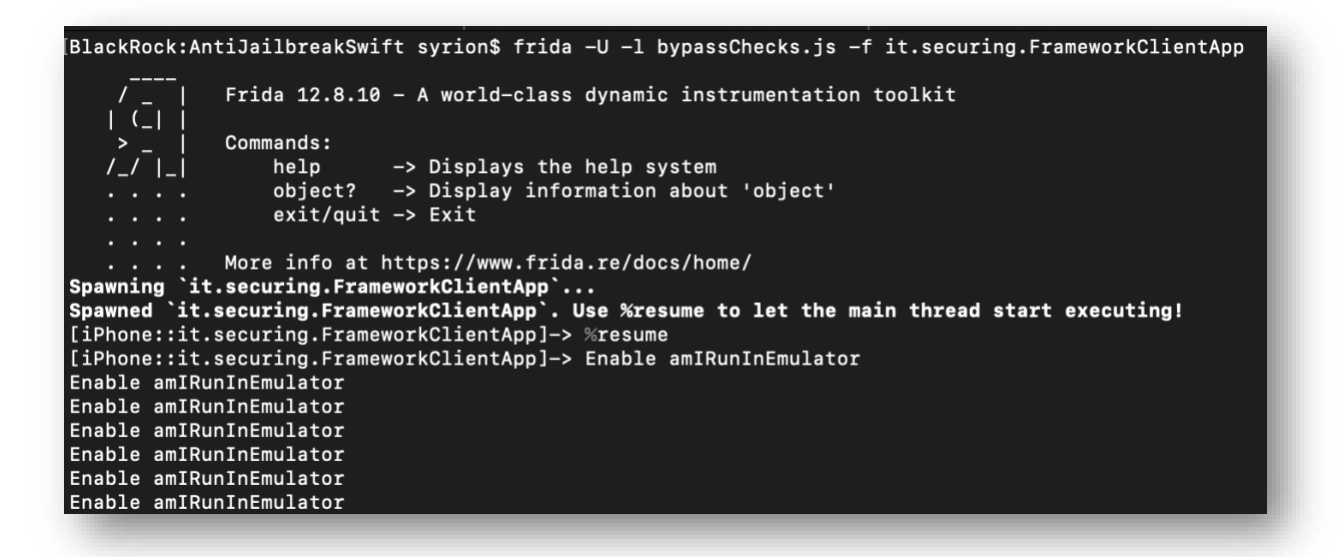

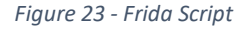

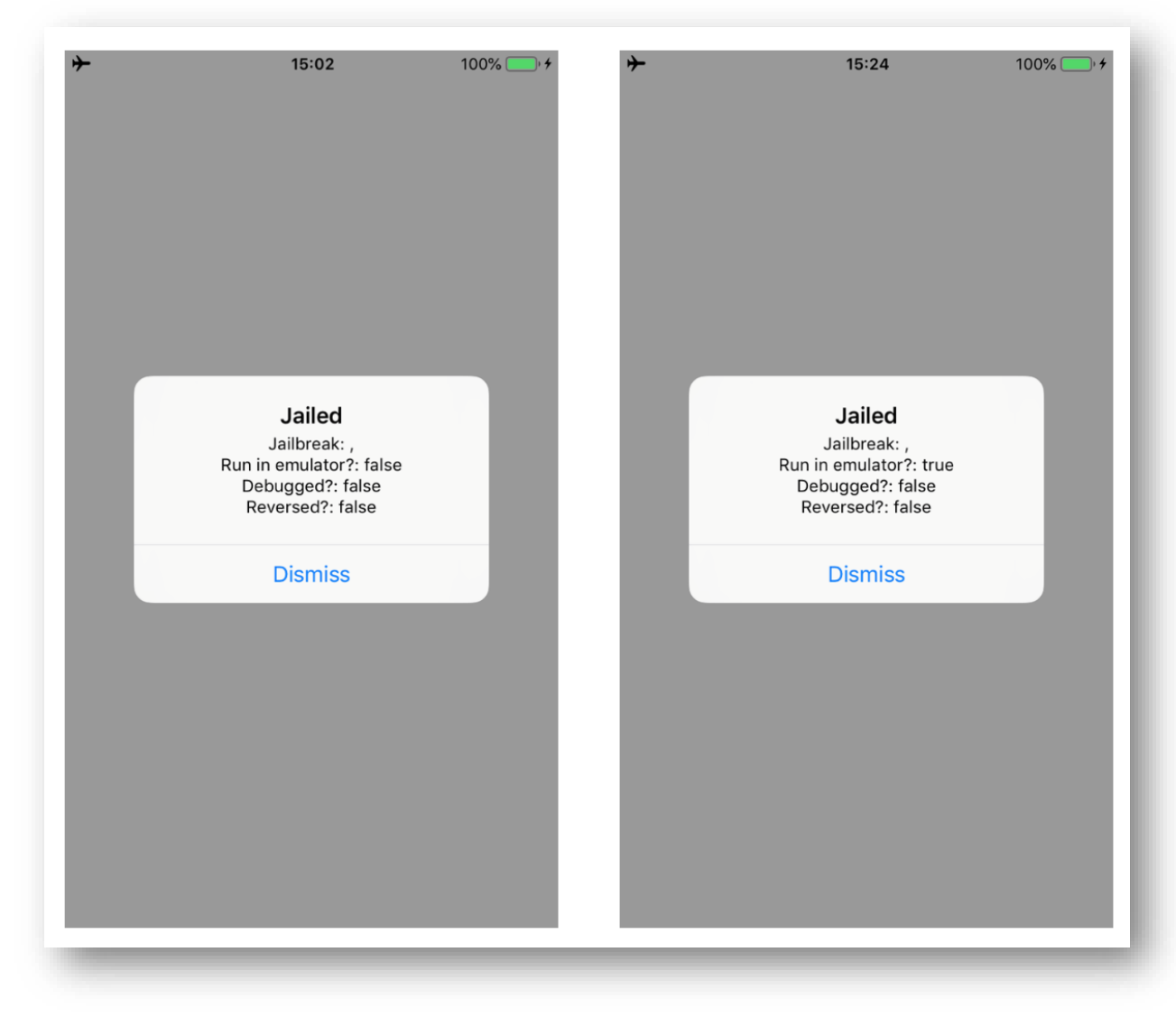

*Figure 24 - Security Checks*

### **Change the "Jailed" string**

Finally, I wanted to change "Jailed" string for fun. However, its address is no writable so we can't modify its value. What we can do, is creating our own string and put its address in the register that point to the string message. In order to do so, we need to reverse the FrameworkClientApp module. In the

**\_\$s18FrameworkClientApp14ViewControllerC13viewDidAppearyySbF** methods, we can find the instruction where the "Jailed" string address is put into the **x0** register. We can see it at address **0x4348**.

| 1004340 | adro | $\times 0$ . #0 $\times 100006000$ | : 0x100006550@PAGE, CODE XREF= \$s18Frame                                                 |
|---------|------|------------------------------------|-------------------------------------------------------------------------------------------|
| 004344  | add  | x0. x0. #0x550                     | 0x100006550@PAGEOFF, "Jailed"                                                             |
| 1004348 | movz | w8, #0x6                           |                                                                                           |
| 100434c | mov  | x1. x8                             |                                                                                           |
| 1004350 | movz | $w2.$ #0x1                         |                                                                                           |
| 1004354 | bl   |                                    | imp ___ stubs ___\$sSS21_builtinStringLiteral17utf8CodeUnitCount7isASCIISSBp_BwBi1_tcfC ; |
| 1004358 | str  | $x0$ , $[sp, #0x2f0 + var 138]$    |                                                                                           |
| 100435c | str  | $x1$ , $[sp, #0x2f0 + var_140]$    |                                                                                           |

*Figure 25 - Jailed String*

We can create our own string and put its address into the **x0** register after the instruction at address **0x4348**.

```
targetModule = 'FrameworkClientApp';
addr = ptr(0x04348);moduleBase = Module.getBaseAddress(targetModule);
targetAddress = moduleBase.add(addr);
var myMessage = Memory.allocUtf8String("Br0k3n")
    Interceptor.attach(targetAddress, {
         onEnter: function(args) {
                     this.context.x0 = myMessage; 
        },
     });
```
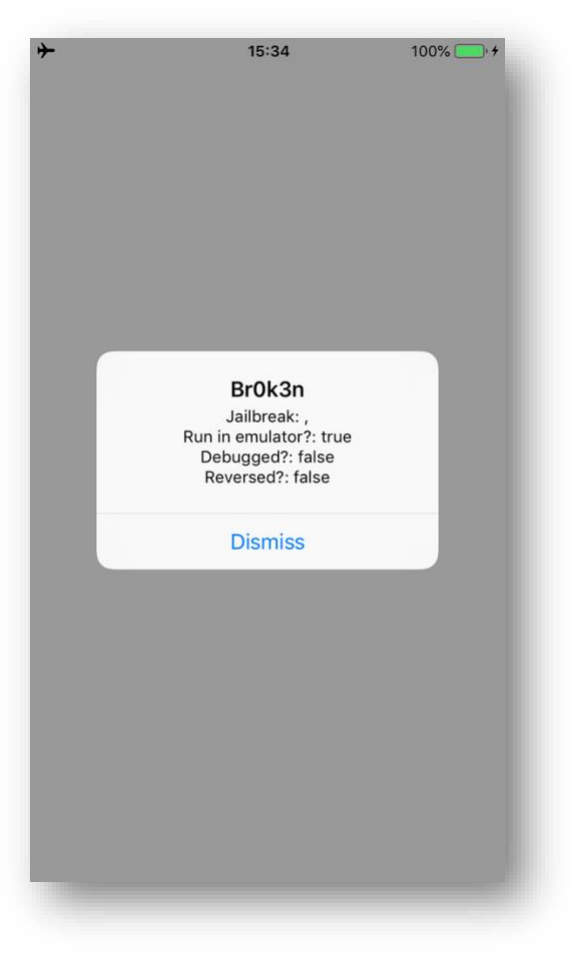

*Figure 26 - Security Checks*

This is the complete Frida script (which potentially can be written in a better way, so I will let this to you as exercise).

#### **Complete Frida Script**

```
var targetModule = 'IOSSecuritySuite';
var addr = ptr(0x126c0);
var moduleBase = Module.getBaseAddress(targetModule);
var targetAddress = moduleBase.add(addr);
   Interceptor.attach(targetAddress, {
        onEnter: function(args) {
               if(this.context.x0 = 0x01){
                    this.context.x0=0x00
                    console.log("Bypass canOpenUrlFromList");
 }
        },
     });
addr = ptr(0x100ac);moduleBase = Module.getBaseAddress(targetModule);
targetAddress = moduleBase.add(addr);
    Interceptor.attach(targetAddress, {
        onEnter: function(args) {
                if(this.context.x0 = 0x01){
                     this.context.x0=0x00
                    console.log("Bypass checkExistenceOfSuspiciousFiles");
```

```
 } 
        },
    });
addr = ptr(0x10650);moduleBase = Module.getBaseAddress(targetModule);
targetAddress = moduleBase.add(addr);
     Interceptor.attach(targetAddress, {
        onEnter: function(args) {
               if(this.context.x0 = 0x01){
                    this.context.x0=0x00
                   console.log("Bypass checkSuspiciousFilesCanBeOpened");
 } 
        },
     });
addr = ptr(0x118b0);moduleBase = Module.getBaseAddress(targetModule);
targetAddress = moduleBase.add(addr);
    Interceptor.attach(targetAddress, {
        onEnter: function(args) {
               if(this.context.x0 != 0x00){
                   this.context.x0 = 0x00console.log("Bypass checkSymbolicLinks");
 }
        },
    });
addr = ptr(0xaea8);moduleBase = Module.getBaseAddress(targetModule);
targetAddress = moduleBase.add(addr);
    Interceptor.attach(targetAddress, {
        onEnter: function(args) {
               if(this.context.x0 = 0x01){
                   this.context.x0=0x00
                    console.log("Bypass amIReverseEngineered");
 }
        },
    });
addr = ptr(0xae08);moduleBase = Module.getBaseAddress(targetModule);
targetAddress = moduleBase.add(addr);
    Interceptor.attach(targetAddress, {
        onEnter: function(args) {
               if(this.context.x0 = 0x01){
                   this.context.x0=0x00
                    console.log("Bypass amIDebugged");
 }
        },
    });
addr = ptr(0xa880);moduleBase = Module.getBaseAddress(targetModule);
targetAddress = moduleBase.add(addr);
     Interceptor.attach(targetAddress, {
        onEnter: function(args) {
               if(this.context.x0 = 0x00){
```

```
 this.context.x0=0x01
                    console.log("Enable amIRunInEmulator");
                } 
        },
     });
targetModule = 'FrameworkClientApp';
addr = ptr(0x04348);moduleBase = Module.getBaseAddress(targetModule);
targetAddress = moduleBase.add(addr);
var myMessage = Memory.allocUtf8String("Br0k3n")
    Interceptor.attach(targetAddress, {
         onEnter: function(args) {
                   this.context.x0 = myMessage;
        },
     });
```
# **Conclusion**

As we have seen, Frida provides a very powerful way to attach each arm instruction and interact with register and memory. Its documentation is very clear and full of examples. I hope you enjoined it. If you find any mistakes in my write-up, please contact me and I will be more than happy to fix them.